## **[How to apply the most critical patches in SanerNow?](https://docs.secpod.com/docs/how-to-apply-the-most-critical-patches-in-sanernow/)**

SanerNow lists the most critical patches and allows remediation for the same. Let us learn how to apply the most critical patches in SanerNow.

1. In Sanernow, go to the **Patch Management dashboard**.

|                                                                | Managing SiteX.SecPod v<br>sanernow      |                                                                                                    |                          | ⊞          |                            |                                                                                          |                   | Q Sun Jul 17 4:04:44 PM | ର                               | ▲ Priyanka Hiremath ~ |
|----------------------------------------------------------------|------------------------------------------|----------------------------------------------------------------------------------------------------|--------------------------|------------|----------------------------|------------------------------------------------------------------------------------------|-------------------|-------------------------|---------------------------------|-----------------------|
| PM                                                             |                                          |                                                                                                    |                          |            | <b>Missing Patches</b>     | <b>Most Critical Patches</b>                                                             | Firmware          | Rollback                | Automation                      | ۰<br><b>Status</b>    |
| $\qquad \qquad \bullet$                                        | <b>Device Compliance</b>                 | <b>国</b> csv                                                                                                    | <b>Assets Compliance</b> |            |                            | <b>国</b> CSV                                                                             |                   | Patch by Severity       |                                 | <b>国</b> csv          |
| $\overline{a}$<br>$\Box$<br>$\blacktriangle$<br>₽<br>$\bullet$ | 16.7%<br>83.3%                           | Up-to-date Assets<br>Assets Needing Patch<br>Vulnerable Assets with<br>no Patches<br>42.5%                                         |                          |            |                            | Critical<br>$\bullet$ High<br>20.27<br><b>O</b> Medium<br>37.8%<br><b>O</b> Low<br>41.2% |                   |                         |                                 |                       |
|                                                                | 2757 Vulnerabilities                     | 326 Patches                                                                                                    |                          |            |                            | 5 Devices                                                                                |                   |                         |                                 |                       |
|                                                                |                                          | Security Patches 口 它 口 Source: All Groups 面 OS: All OS Family: All selected (3) - Severity: All selected (4) - Status: 口 口 靈 靈 臺 区 |                          |            |                            | Q 国CSV 15 V 中<br>search                                                                  |                   |                         |                                 |                       |
|                                                                | <b>Host Name</b>                         | <b>Operating System</b>                                                                                                    | $\Box$ Group             |            | $\Box$ Patch               | $\Box$ Size                                                                              | $\mathbb{I}$ Risk |                         | $IF$ Status                     | $\Box$                |
|                                                                | $d$ ga-ubuntux64-14                      | Ubuntu v18.04 architecture x86 64                                                                                                  |                          | new_group5 | 235 patches ↓              | 248.4 MiB                                                                                |                   | 1867                    | 므▤◉❤                            | $\Box$                |
|                                                                | $\ddot{\mathbf{G}}$ sp-oval-ubuntu-21.10 | Ubuntu v21.10 architecture x86 64                                                                                                  |                          | new group5 | 77 patches $\blacklozenge$ | 283.3 MiB                                                                                |                   | 437                     |                                 | $\Box$                |
|                                                                | sp-nagraj-laptop                         | Microsoft Windows 10 v21H2 architecture AMD64                                                                                      | Win10                    |            | 8 patches $\mathbf{\Psi}$  | 526.7 MiB                                                                                |                   | 271                     | $\mathbf{H} \otimes \mathbf{v}$ | $\Box$                |
|                                                                | twww.win10-pro-34.trs.secpod             | Microsoft Windows 10 v21H2 architecture AMD64                                                                                      | Win10                    |            | 4 patches $\blacklozenge$  | 273.5 MiB                                                                                |                   | 157                     | A .<br>-                        | $\Box$                |
|                                                                | also and announcement of the             | Constitution of the contribution of the Con-                                                                                       | <b>CONTRACTOR</b>        |            | where the country          | as as                                                                                    | $\sim$            |                         | $\Box = \land \Box$             | $\sim$                |

2. In the patch management dashboard, click on **Most Critical Patches**.

3. You will be displayed with all the missing patches, assigned vendor, asset name, patch size, and other details.

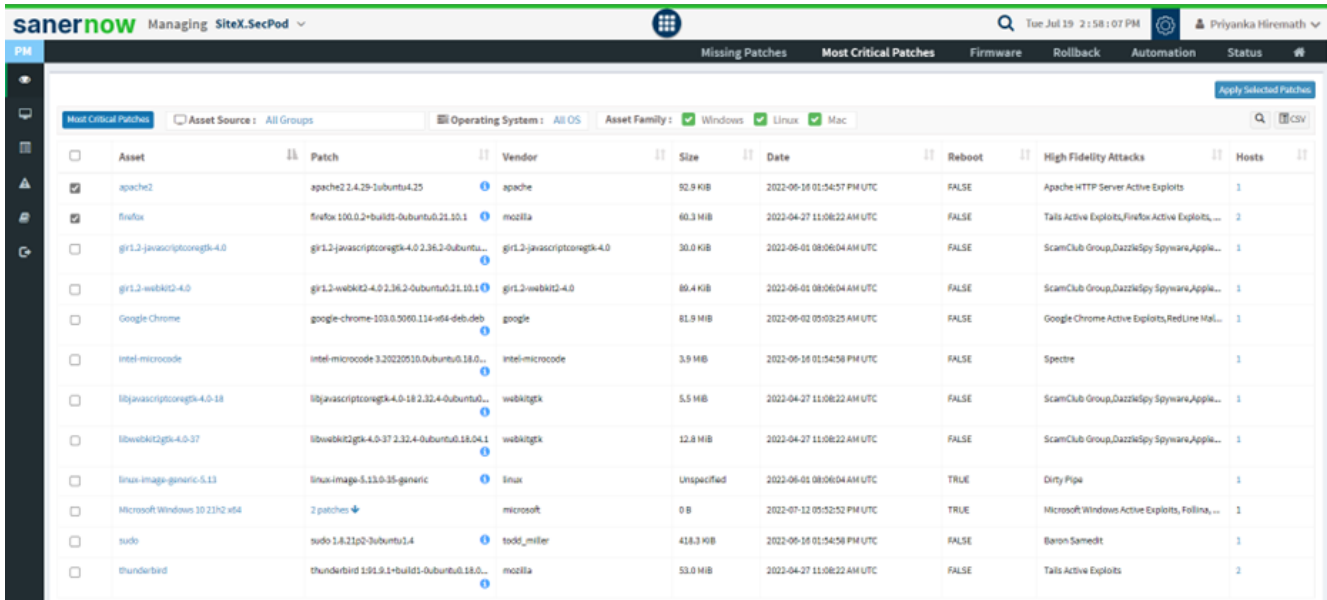

4. Set up the Asset source, Operating systems, and Asset family.

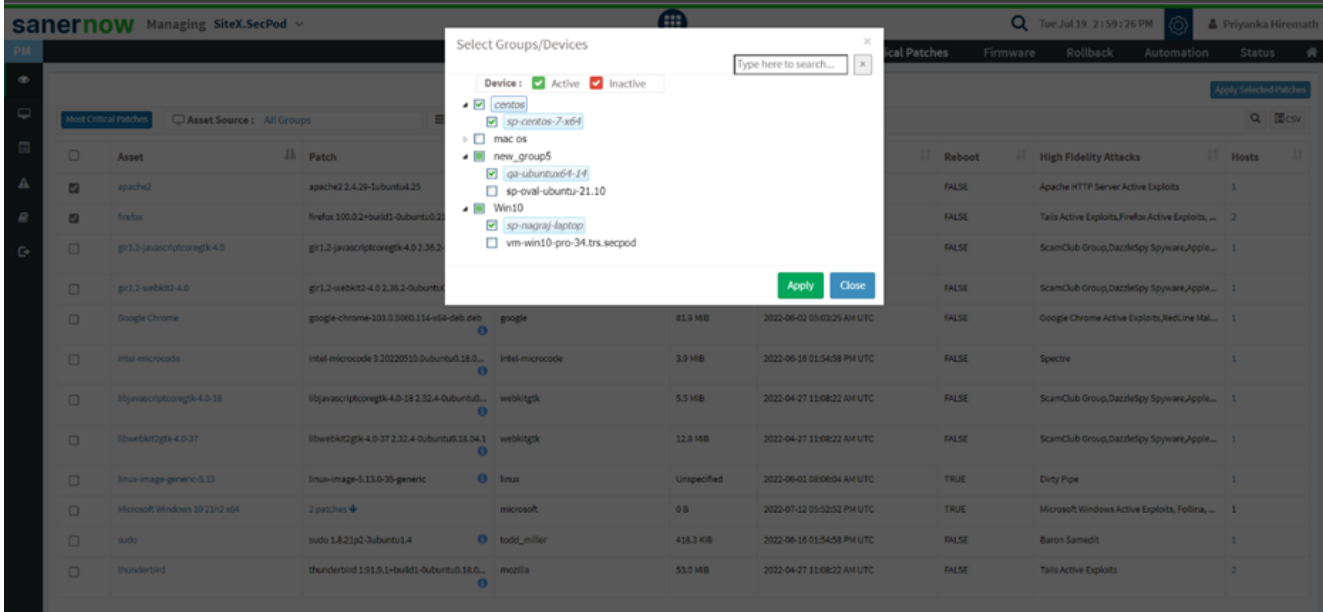

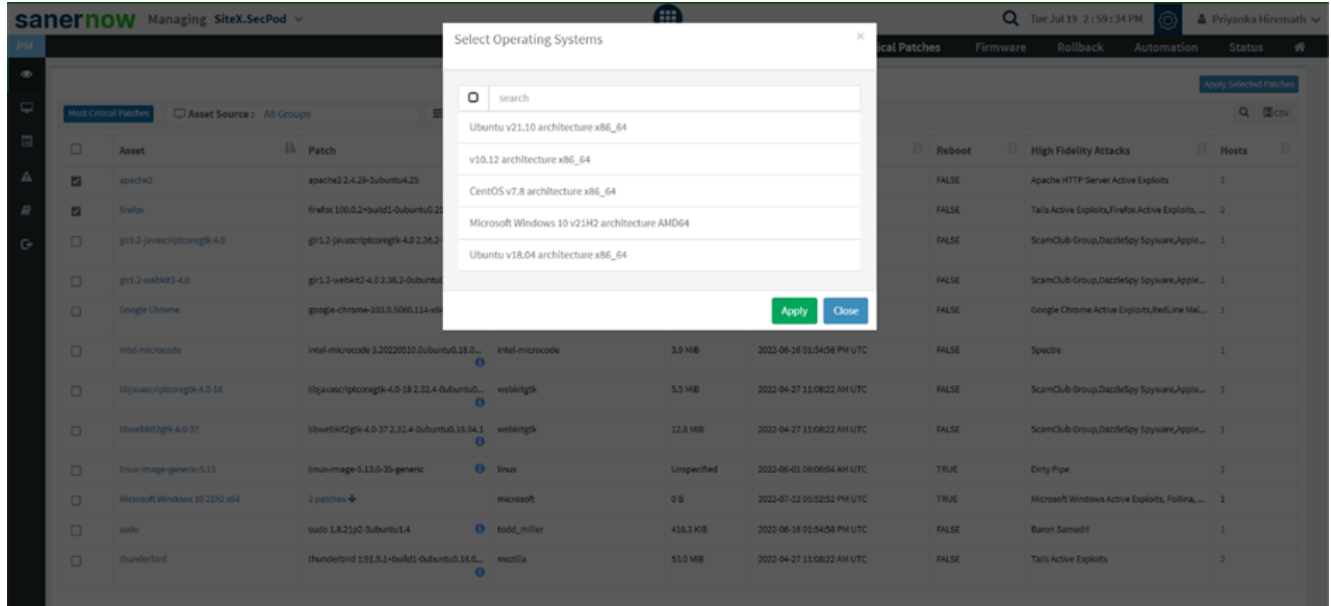

5. Now select the assets that you want to patch.

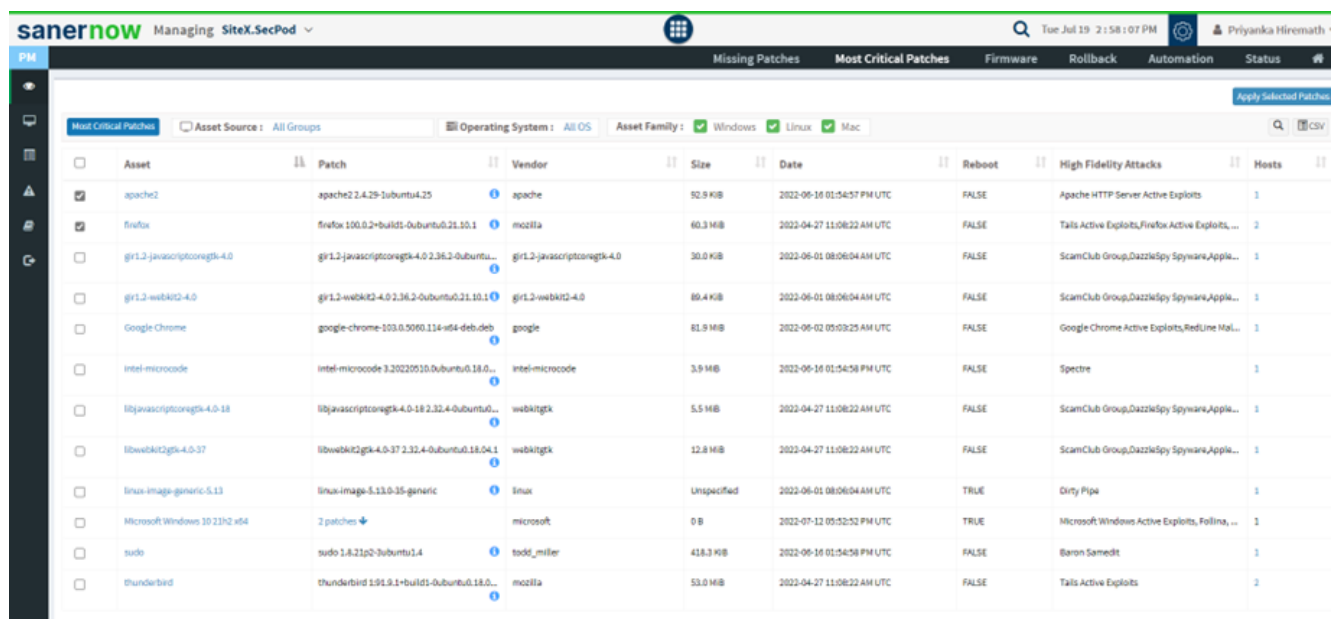

6. Click on **Apply Selected Patches**.

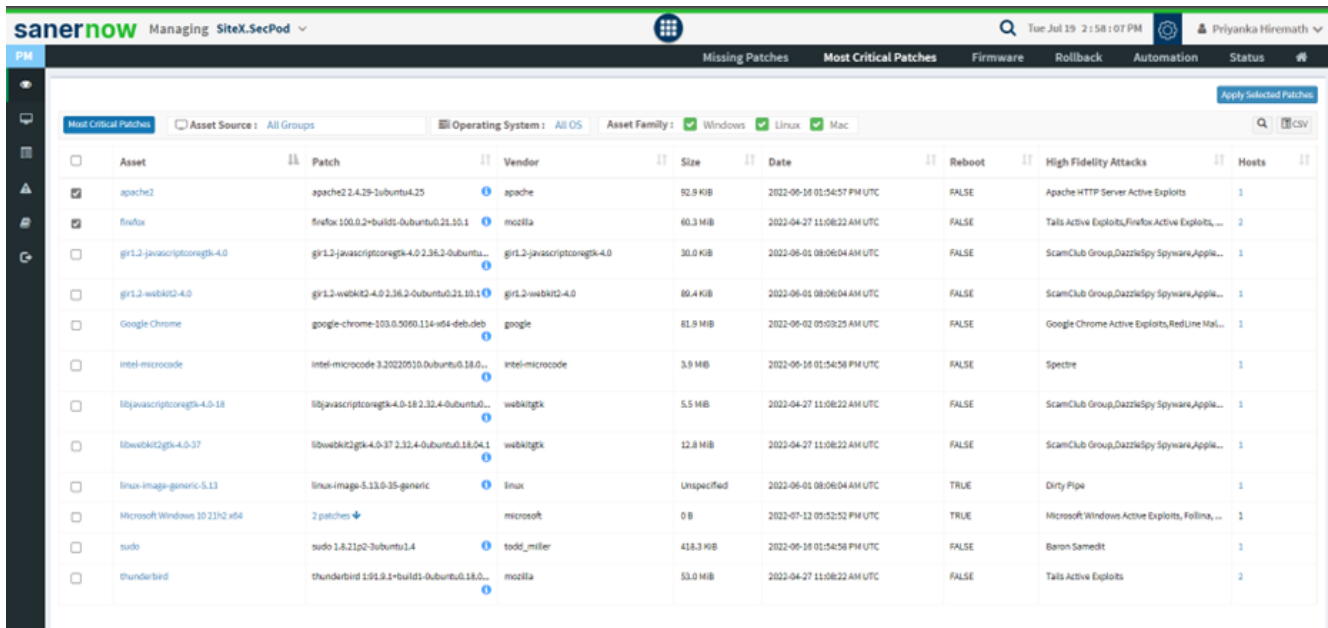

- 7. Here, assign the task name and schedule the remediation time.
	- You can immediately apply patches.

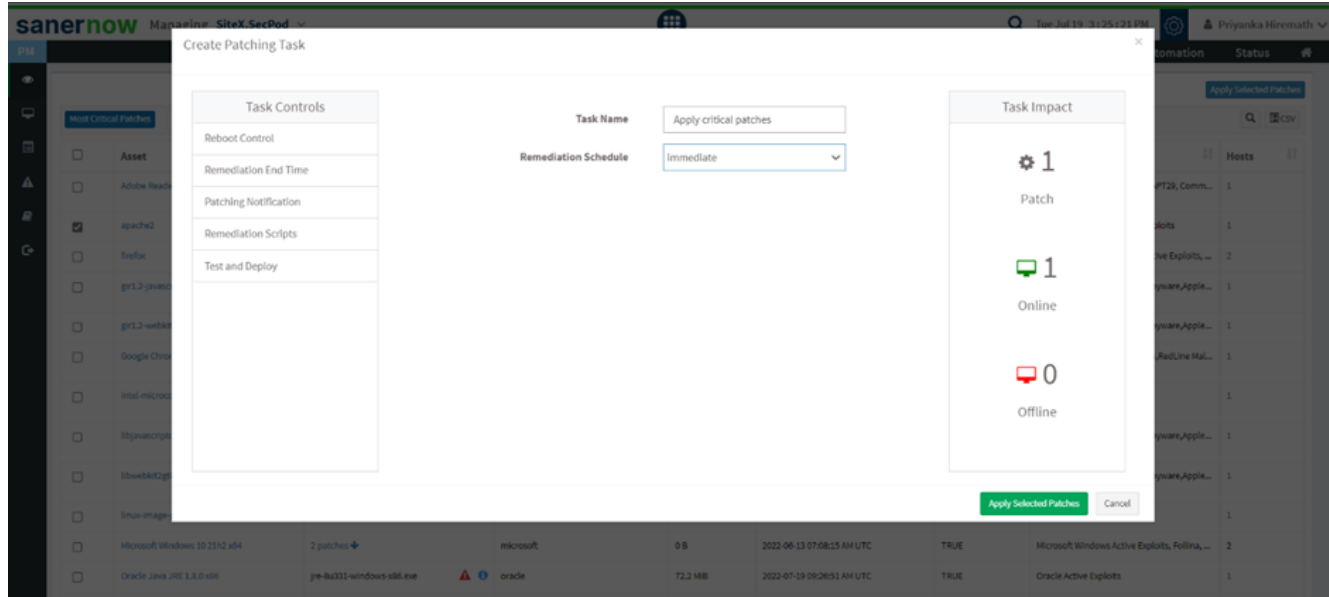

You can apply patches after the scheduled scan

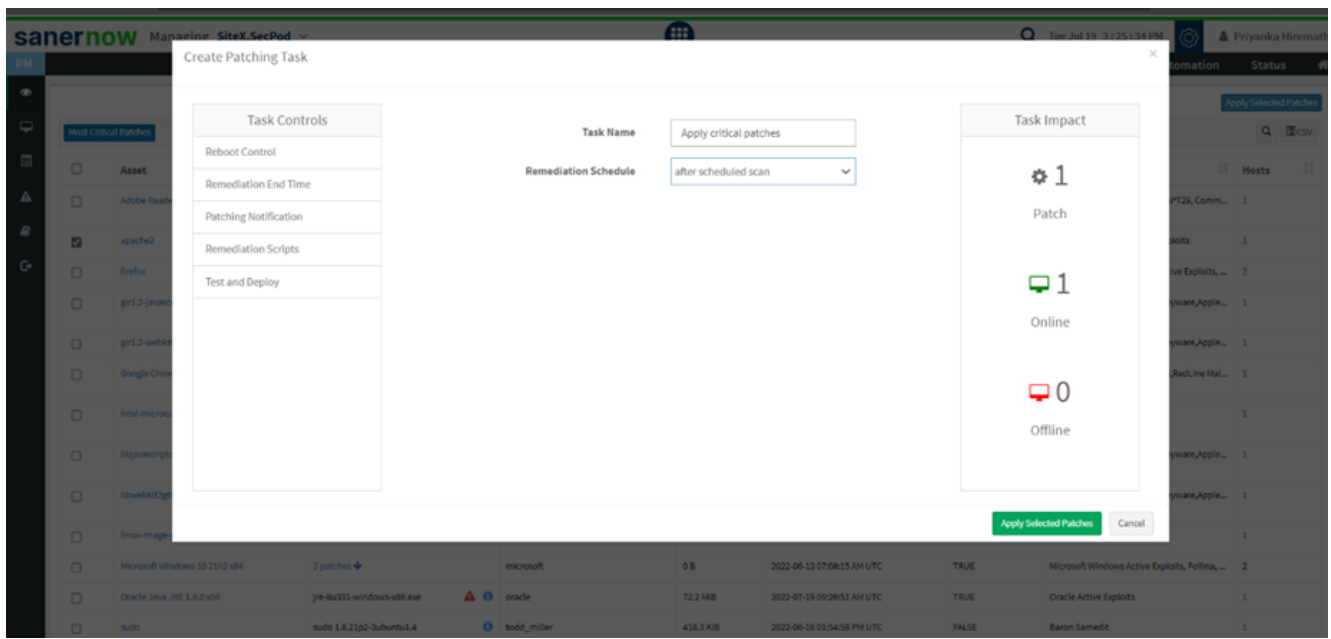

You can apply patches on a custom date

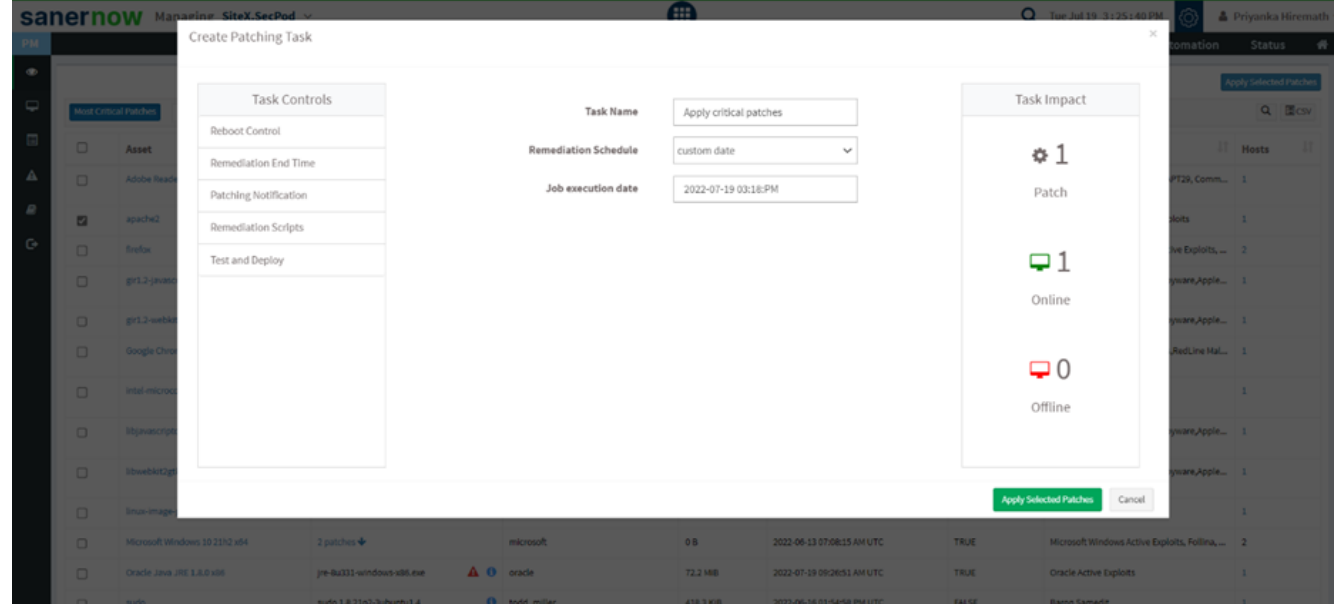

- 8. You can schedule the reboot time from the **Reboot control** option.
	- Do not reboot

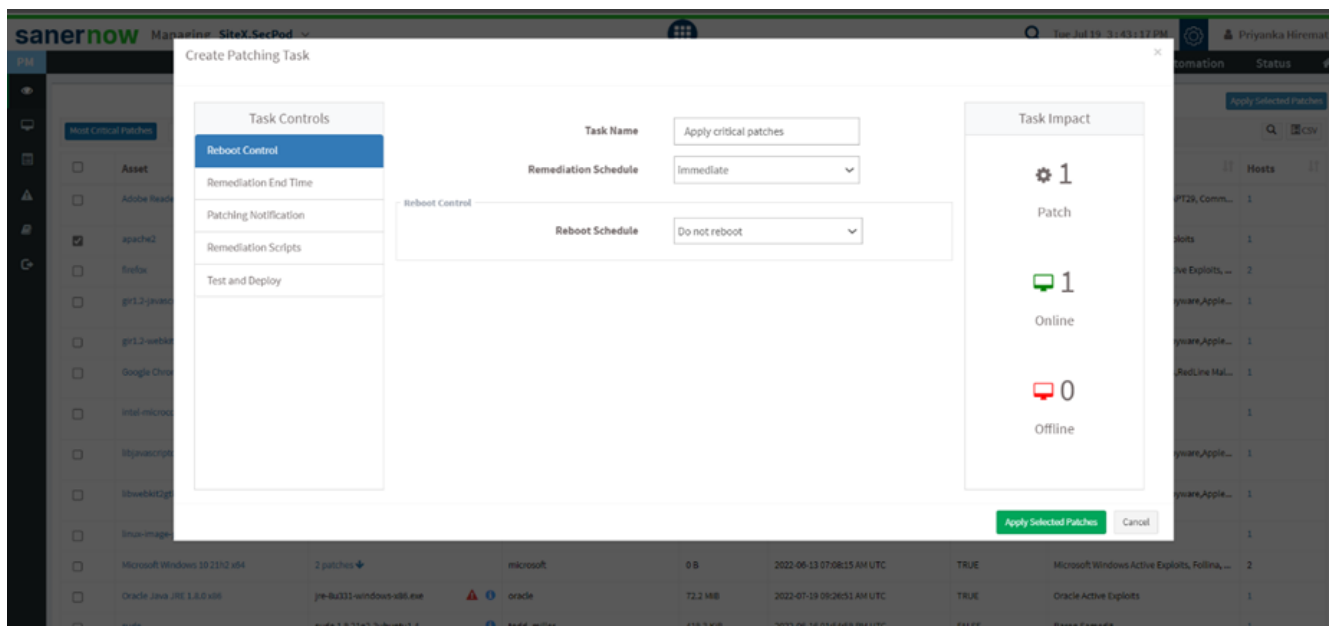

Reboot automatically

Once the patch is applied, the system gets rebooted automatically with a prior reboot notification

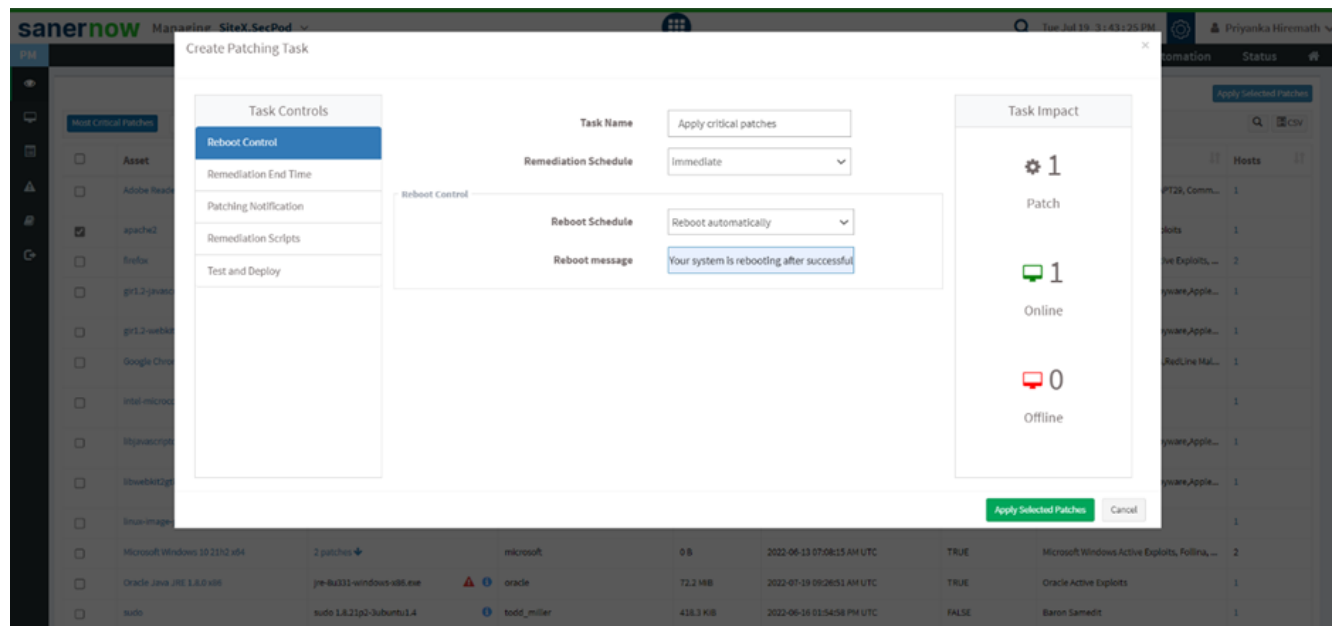

Schedule date and time

You can schedule a date and time with a reboot message.

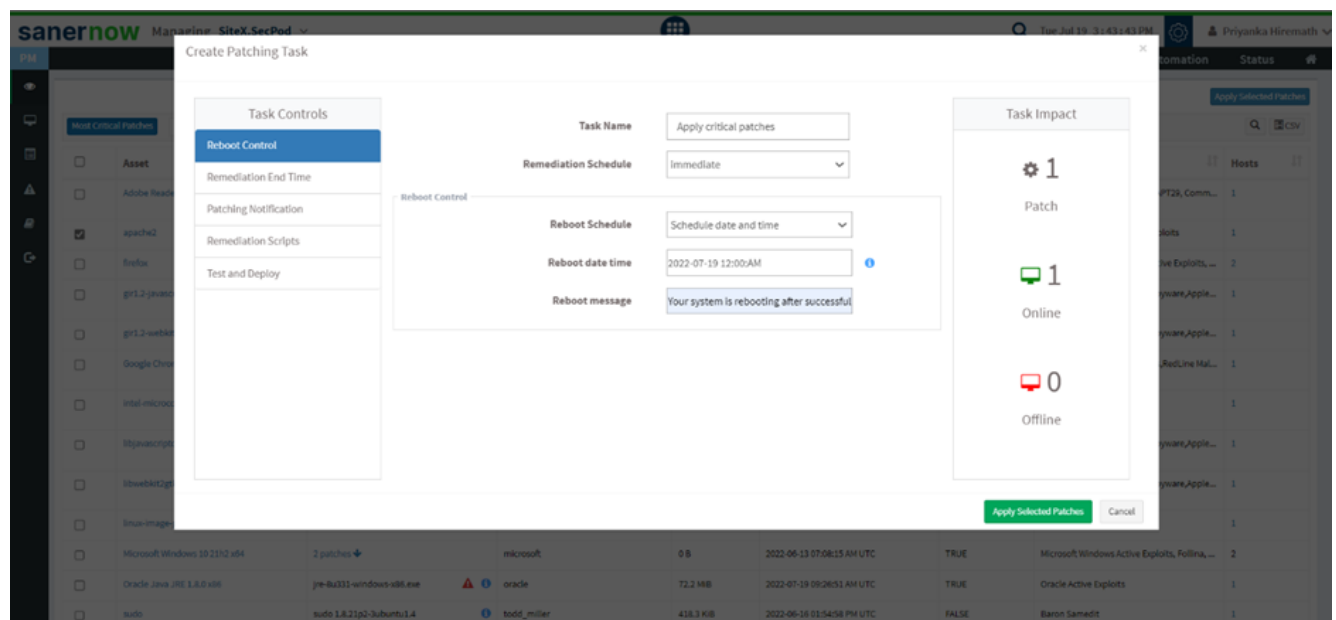

**Note: This value specifies the local date and time at which reboot will be mandated on all endpoints. Logged-in users can postpone reboot on their machines until this datetime value is reached. A prompt will appear on the user's screen before initiating a reboot.**

Remediation End Time

Remediation will be completed at the specified time

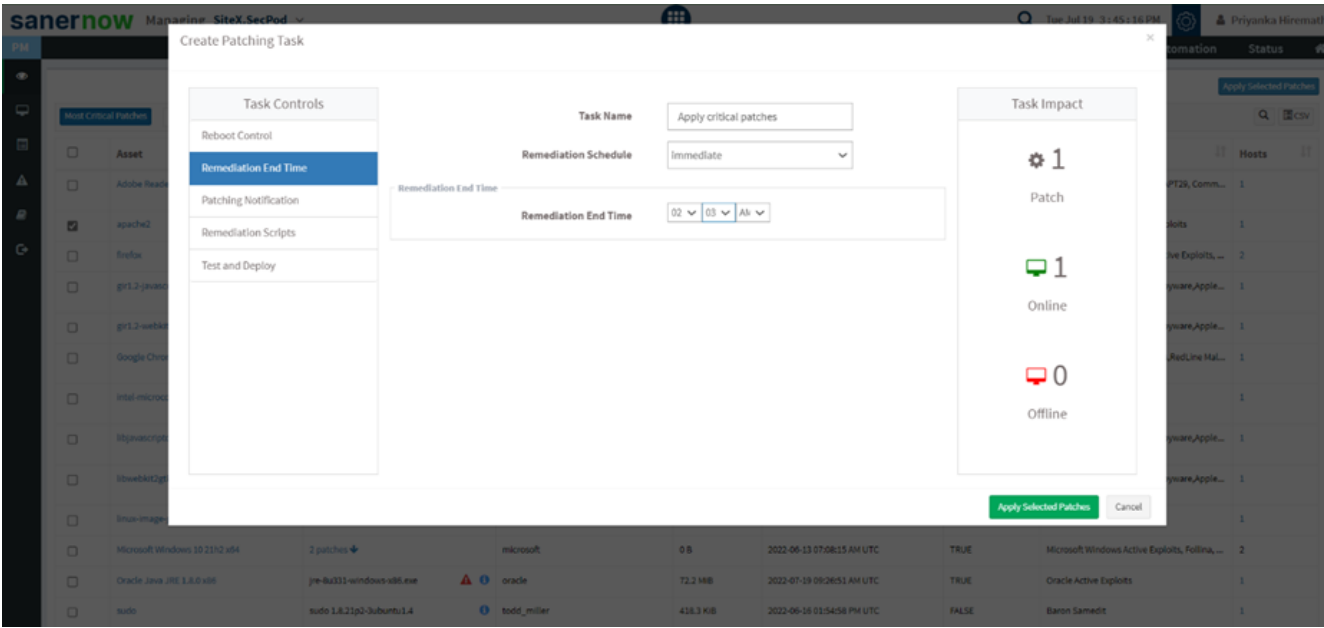

Patching Notification

Give notification start message and notification end message so that you can be informed about the patching activity

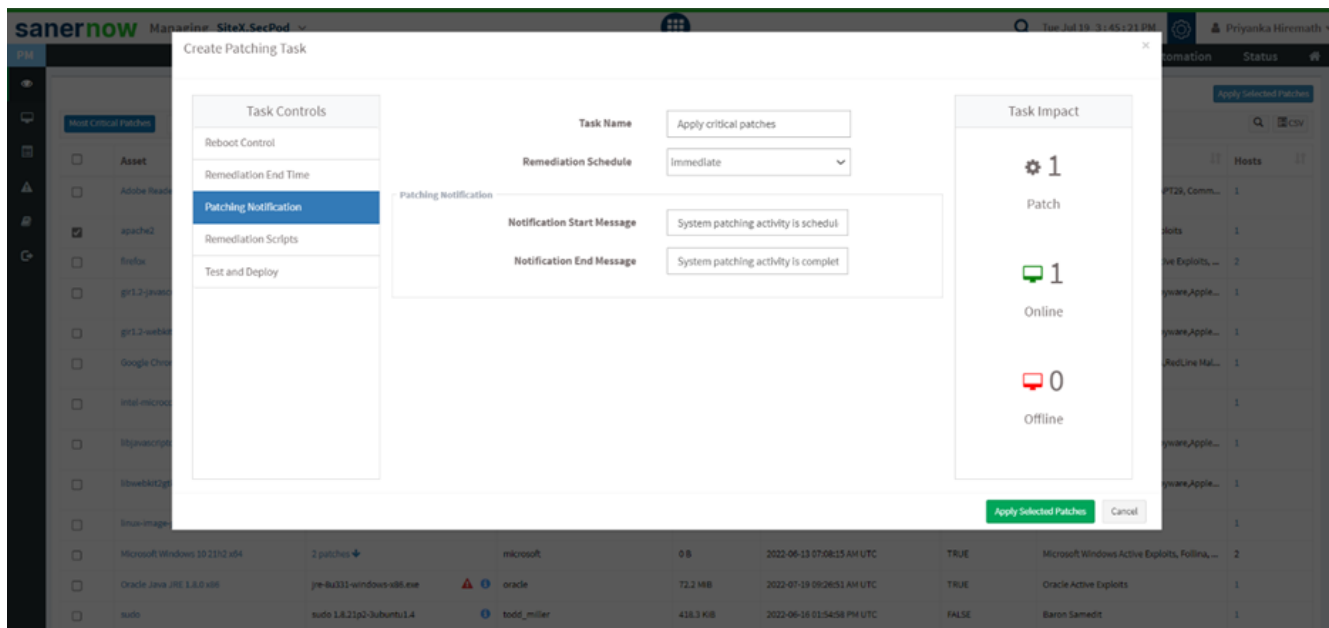

**Remediation Scripts** 

You can upload pre-remediation scripts and post-remediation scripts in the given file formats

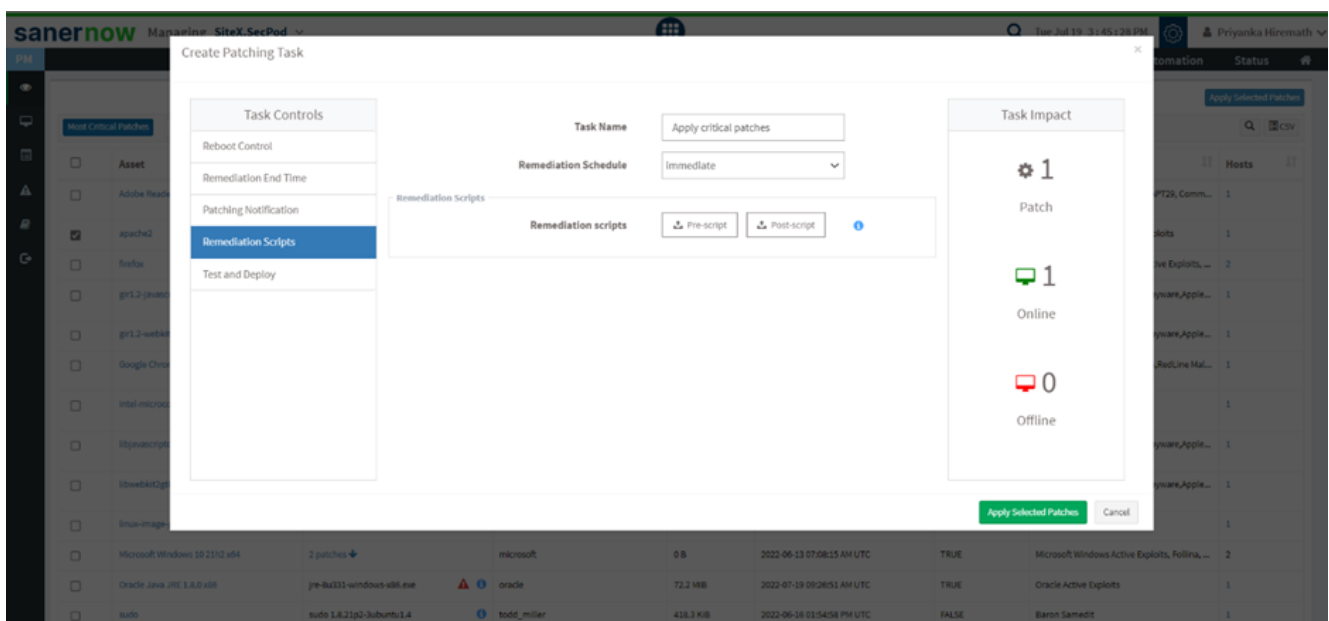

## **Supported file formats in a script:**

Windows: inf, reg, ps1, bat, exe, msi, msp

Linux: sh, deb, rpm

macOS: sh, pkg, dmg (pkg, app)

## 9. Click on **Apply Selected Patches**.

Click here to learn how to test and deploy patches in SanerNow: [How to apply missing patches in](https://www.docs.secpod.com/docs/how-to-apply-missing-patches-in-sanernow/) [SanerNow? – SecPod – Documentation](https://www.docs.secpod.com/docs/how-to-apply-missing-patches-in-sanernow/)

You have successfully created a task to test and deploy critical patches.